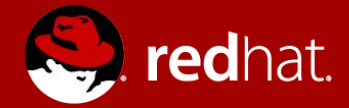

### **AUTOMATING GPU INFRASTRUCTURE FOR KUBERNETES & CONTAINER LINUX**

Lucas Servén Marín Senior Software Engineer 4/5/2018

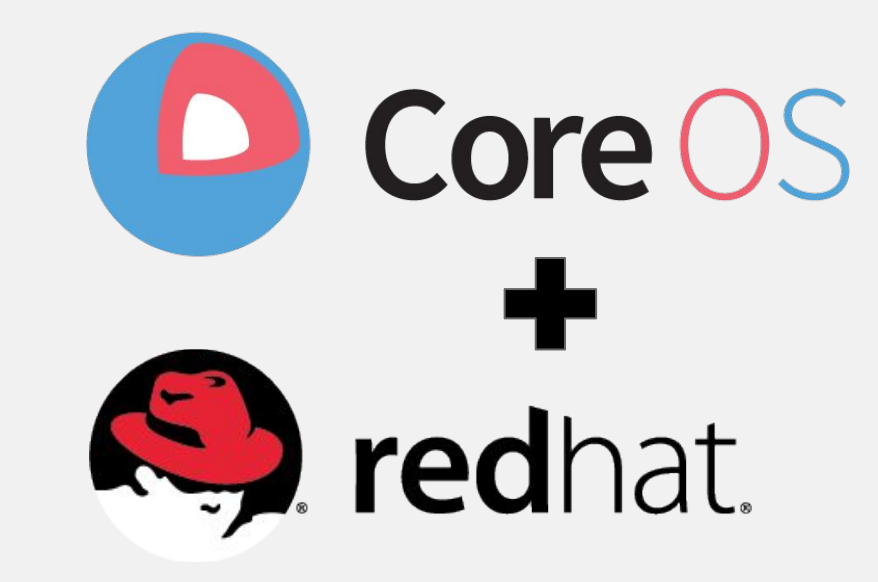

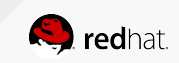

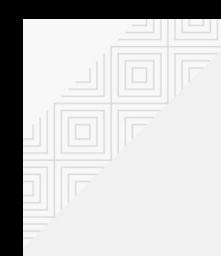

## ABOUT ME

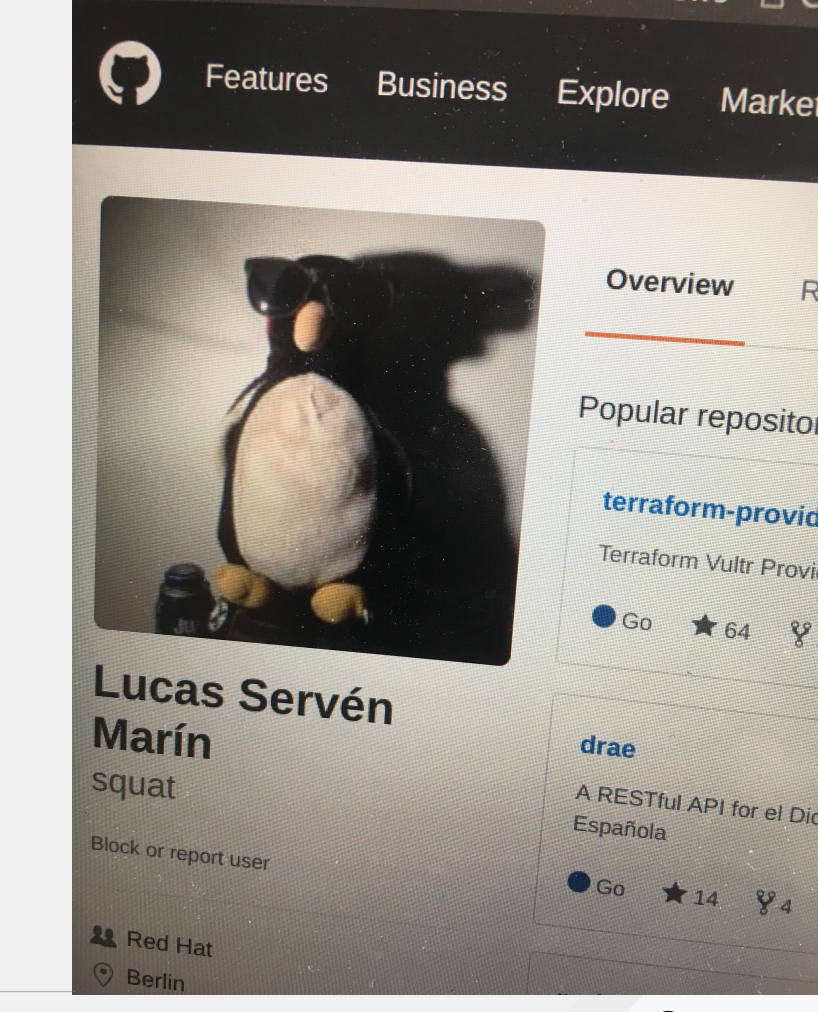

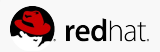

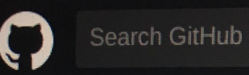

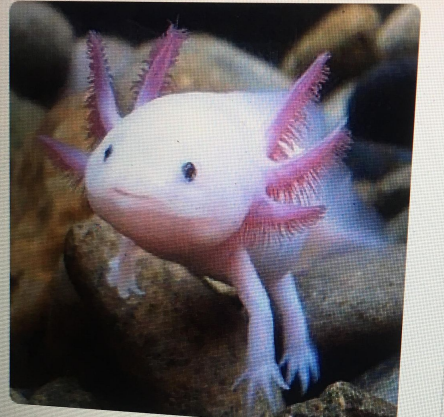

### daniel servén dswah

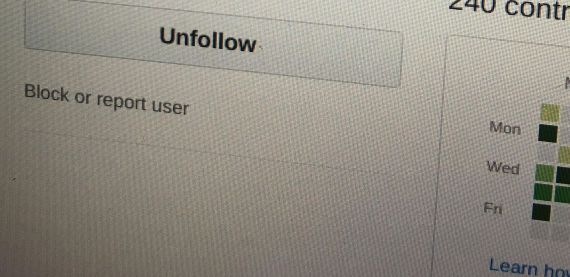

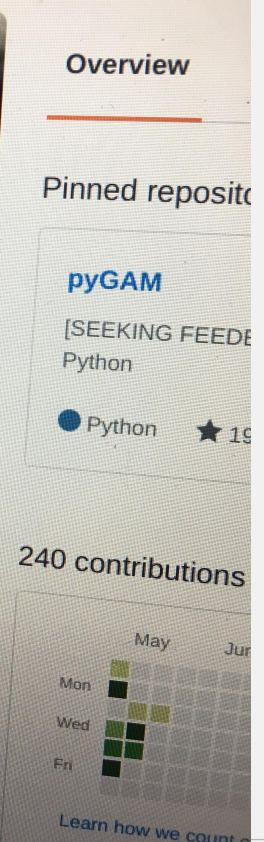

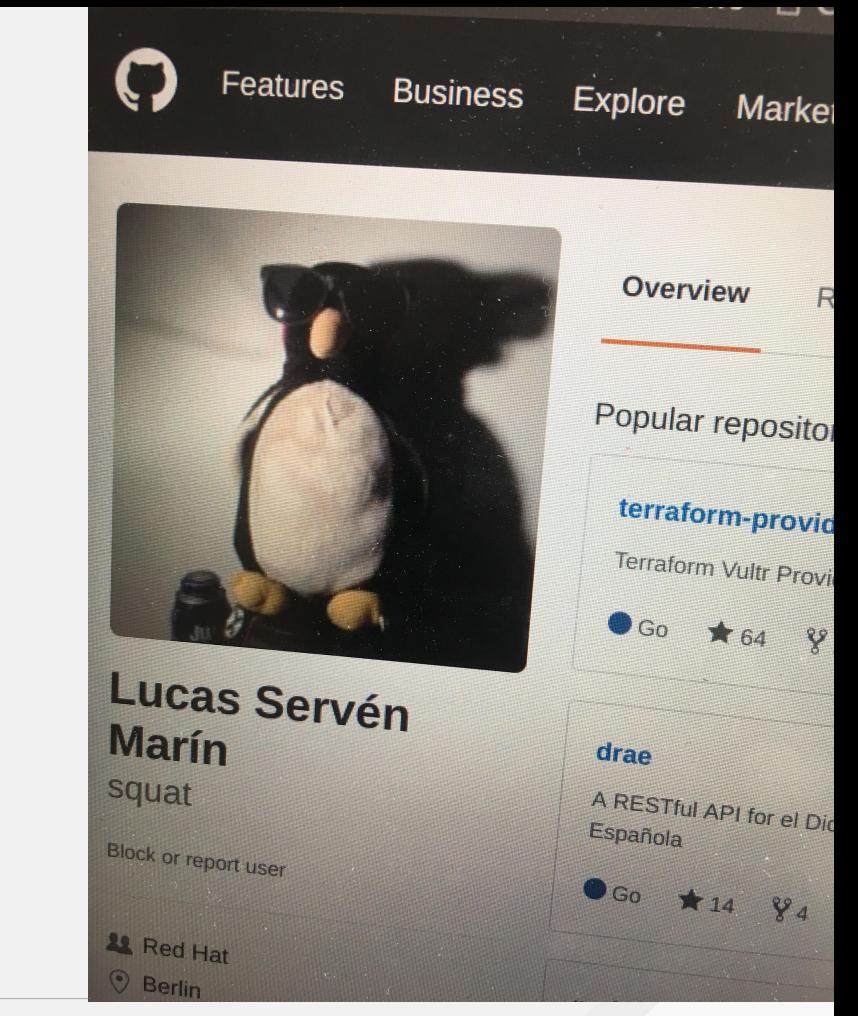

## DISTRIBUTED COLLABORATION

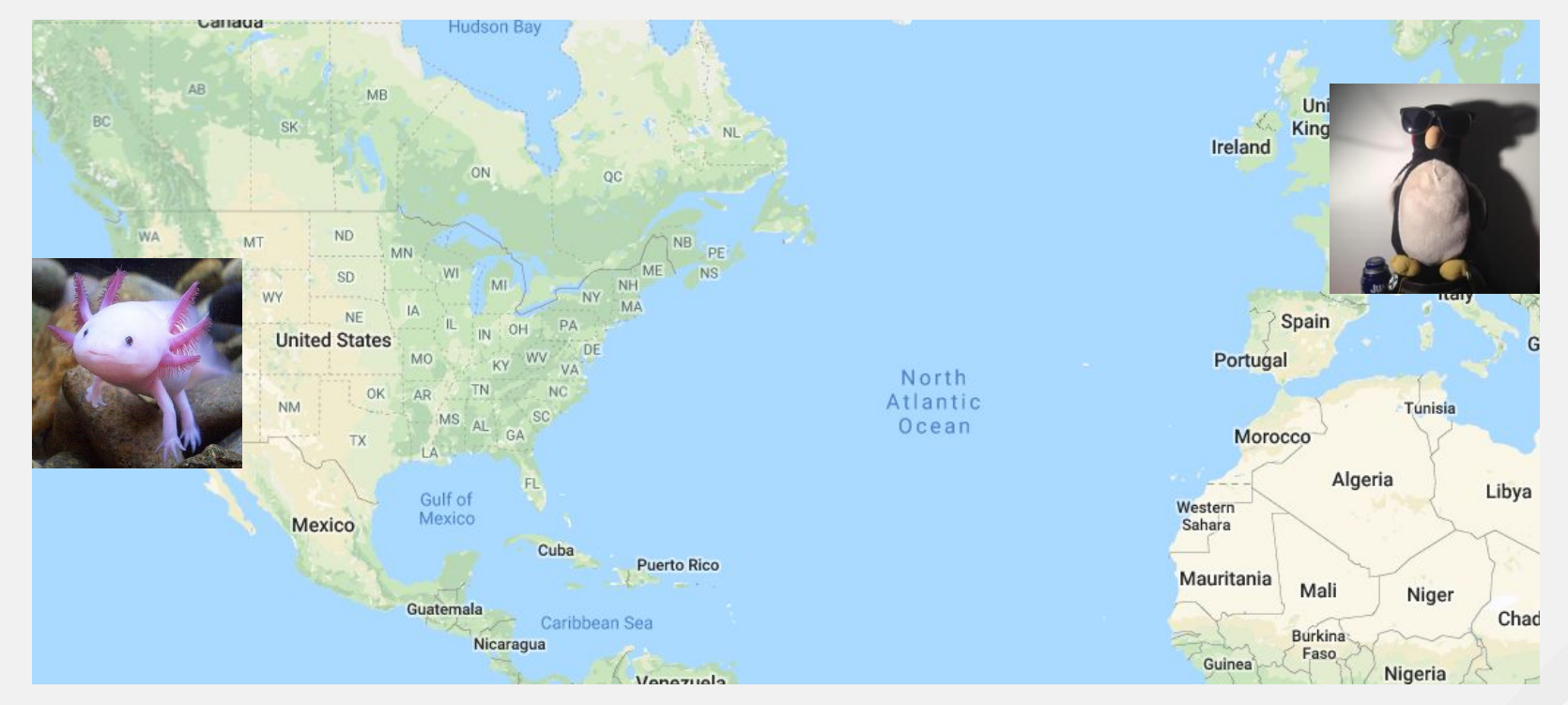

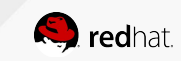

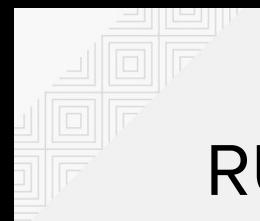

## **RUNNING ML on K8s**

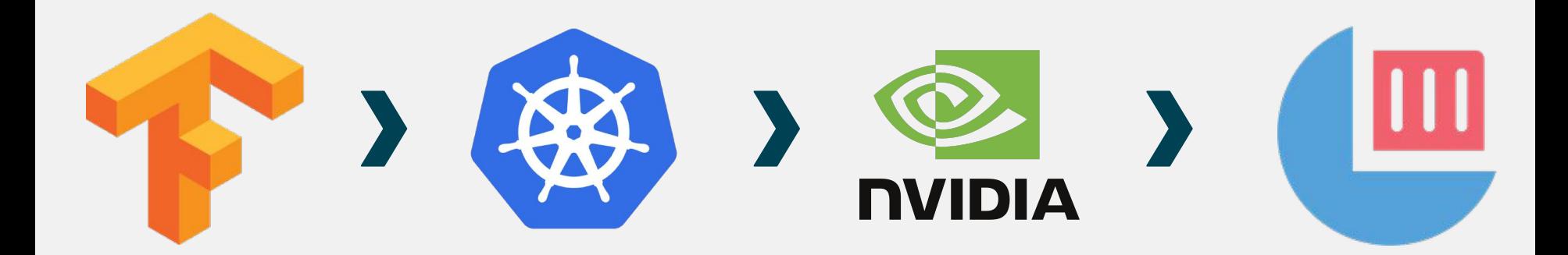

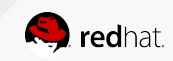

## POP QUIZ: NVIDIA ON LINUX?

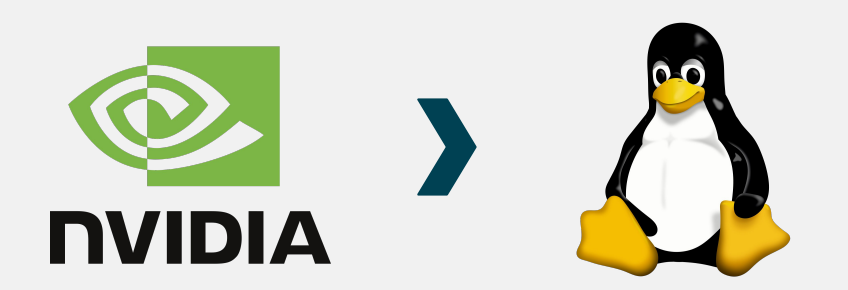

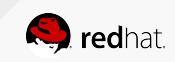

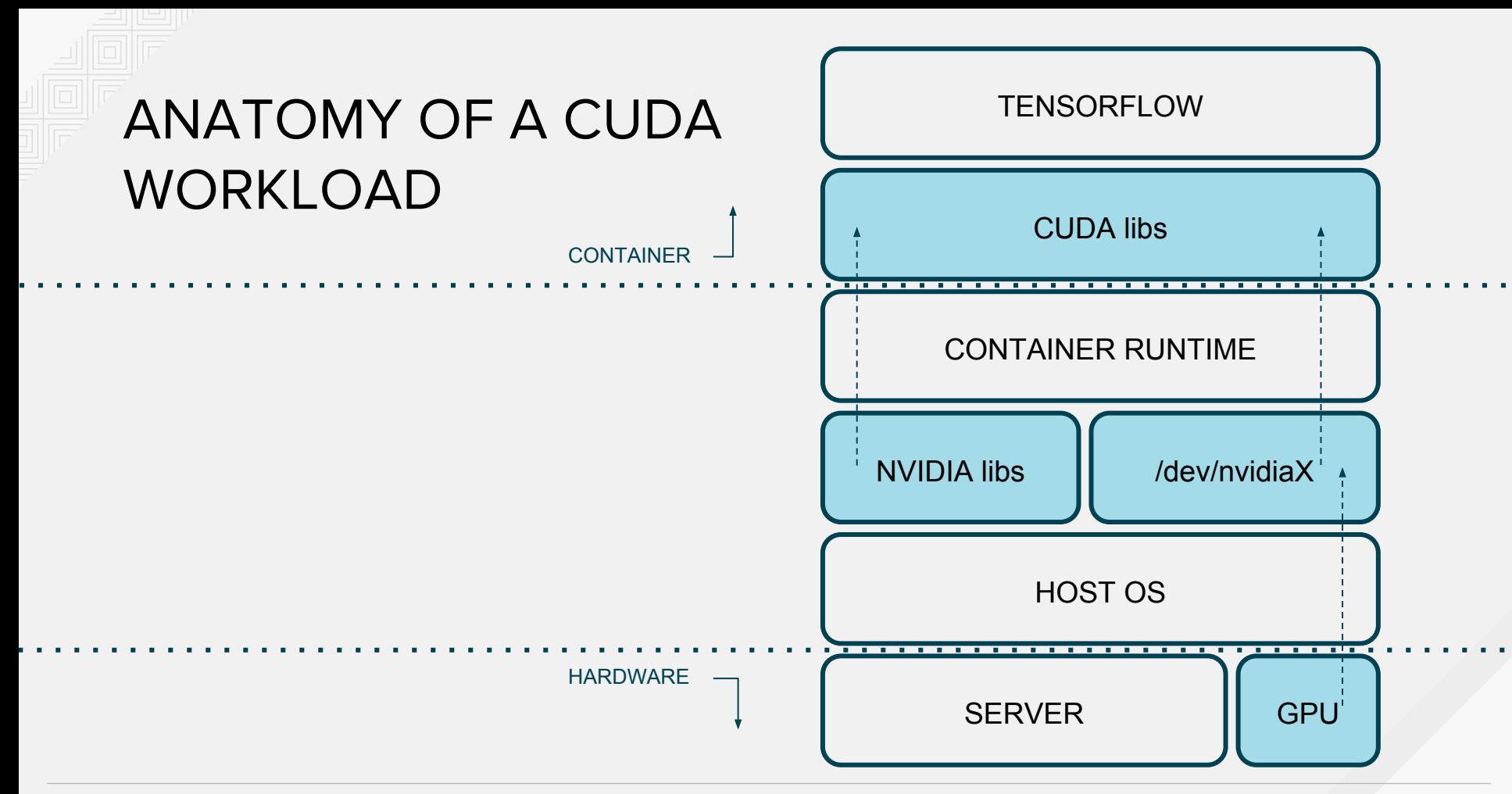

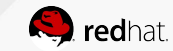

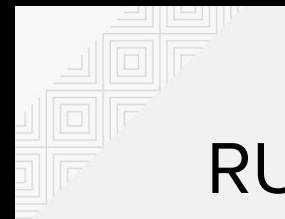

## RUNNING ML on K8s

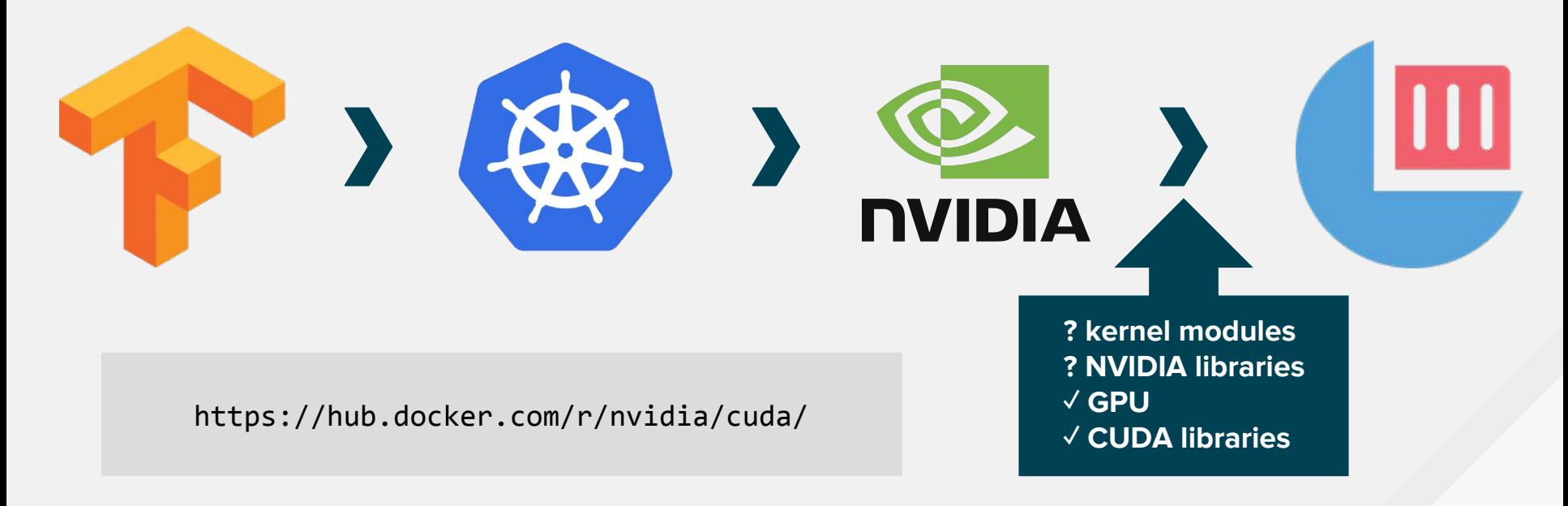

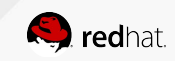

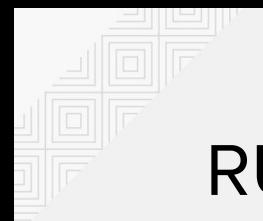

## **RUNNING ML on K8s**

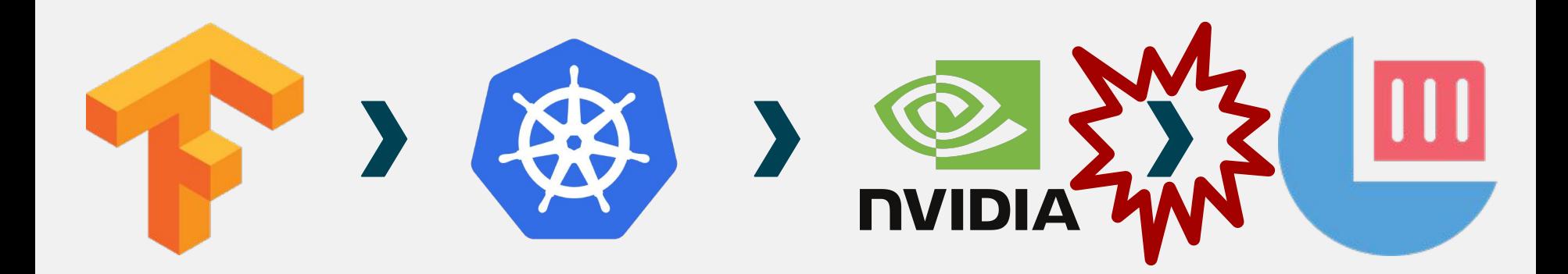

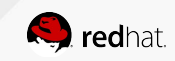

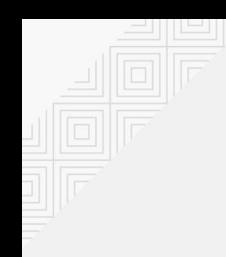

## **INSTALLING NVIDIA FOR K8s**

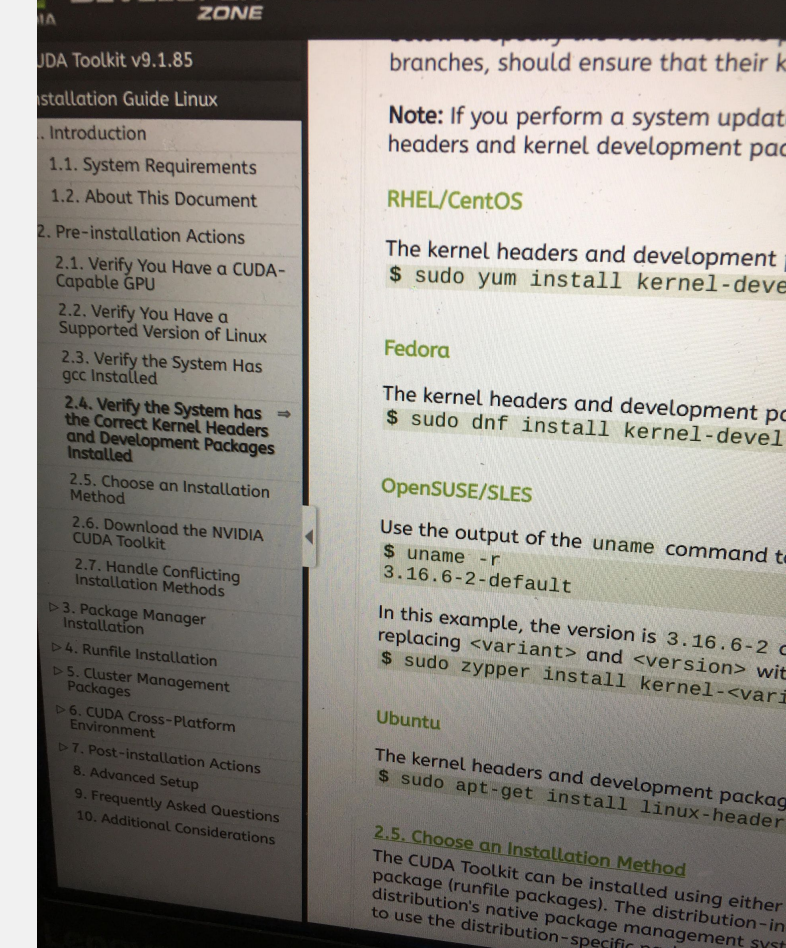

**DEVELOPER** 

CUDA TOOLKIT DOCUMENTAT

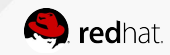

ux-header

using either tribution-in ement sys

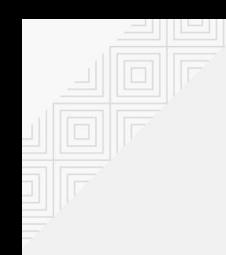

## **INSTALLING NVIDIA FOR K8s**

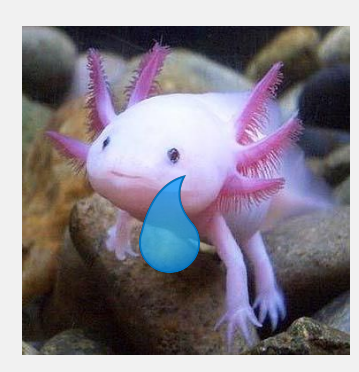

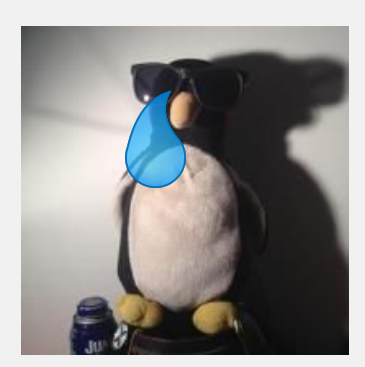

#### **DEVELOPER ZONE**

DA Toolkit v9.1.85

Introduction

Capable GPLI 2.2. Verify You Have a Supported Version of Linux

**Method** 

stallation Guide Linux

1.1. System Requirements 1.2. About This Document

. Pre-installation Actions

2.1. Verify You Have a CUDA-

2.3. Verify the System Has<br>gcc Installed

2.4. Verify the System has<br>the Correct Kernel Headers<br>and Development Packages<br>Installed

2.5. Choose an Installation

2.6. Download the NVIDIA

2.7. Handle Conflicting<br>Installation Methods

3. Package Manager

4. Runfile Installation

5. Cluster Management **Packages** 

6. CUDA Cross-Platform

8. Advanced Setup

7. Post-installation Actions

9. Frequently Asked Questions 10. Additional Considerations

### **CUDA TOOLKIT DOCUMENTAT**

branches, should ensure that their k

Note: If you perform a system updat headers and kernel development par

### **RHEL/CentOS**

The kernel headers and development \$ sudo yum install kernel-deve

#### Fedora

The kernel headers and development po \$ sudo dnf install kernel-devel

### OpenSUSE/SLES

Use the output of the uname command to \$ uname -r  $3.16.6 - 2$ -default

In this example, the version is  $3.16.6 - 2$ replacing <variant> and <version> with \$ sudo zypper install kernel-<var;

### **Ubuntu**

The kernel headers and development packag \$ sudo apt-get install linux-header

2.5. Choose an Installation Method The CUDA Toolkit can be installed using either package (runfile packages). The distribution-in distribution's native package management syst to use the distribution-specific packages, w

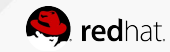

## **COMPILING NVIDIA FOR CL**

 $$curl -Ls$ "http://us.download<mark>/</mark>nvidia.com/XFree66/Linux-x6\_64/\$DRIVER\_VERSION/NV IDIA-Linux-x86\_64-\$DRIVER\_VERSIAN un" -o nvidia.run \$ # Let's make sure we have gcc  $$$ gcc -v -bash: gcc: command not found

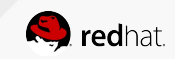

## **COMPILING NVIDIA FOR CL**

\$ docker run --rm -j  $t$  gcc

# curl -Ls

"http://us.download.nvidia.com/XFr\_e86/Linux-x&6\_64/\$DRIVER\_VERSION/NV IDIA-Linux-x86 64-SDRIVER VERSICA run" -o nvidia.run

 $\cdots$ 

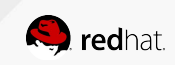

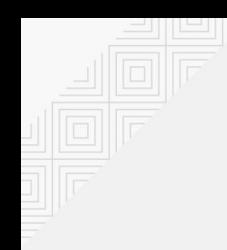

# COMPILING KERNEL MODULES FOR CL

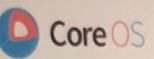

## Container linux

A container-focused OS that's designed for painless management in large clusters

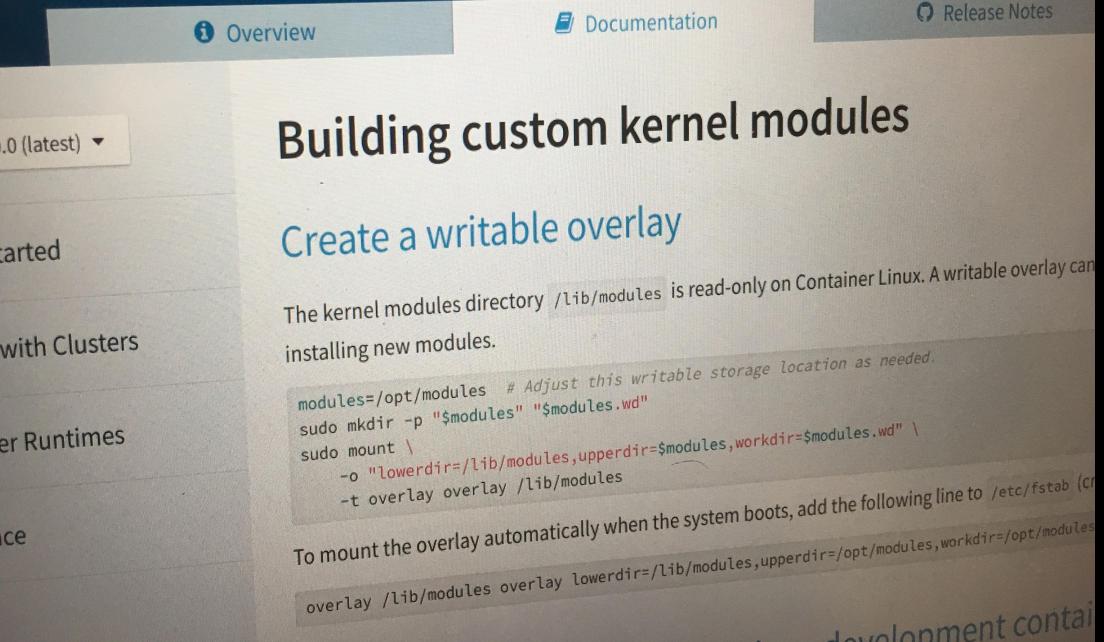

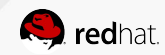

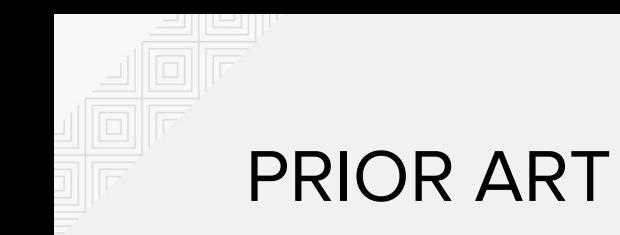

https://github.com/Clarifai/coreos-nvidia

https://github.com/GoogleCloudPlatform/cos-gpu-installer

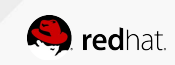

## DEVELOPER CONTAINER IN A POD

\$ gdisk -l coreos\_developer\_container.bin

Disk coreos developer container.bin: 6451200 sectors, 3.1 GiB Sector size (logical): 512 bytes Disk identifier (GUID): 00000000-0000-0000-0000-000000000001 Partition table holds up to 128 entries Main partition table begins at sector 2 and ends at sector 33 First usable sector is 34, last usable sector is 6451166 Partitions will be aligned on 2048-sector boundaries Total free space is 159677 sectors (78.0 MiB)

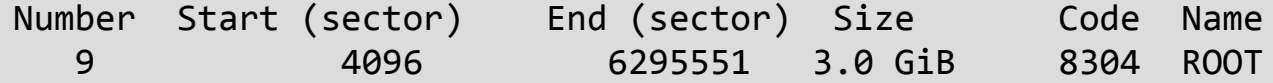

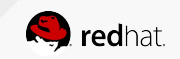

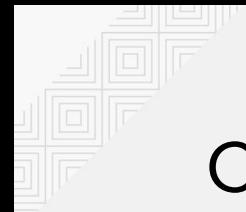

## **COMPILING NVIDIA FOR CL**

\$ kubectl apply -f gpu-installer.yaml

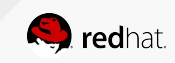

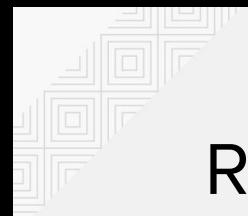

## **RUNNING A CUDA CONTAINER**

\$ docker run --device=/dev/nvidiactl --device=/dev/nvidia-uvm --device=/dev/nvidia0 -v=/opt/nvidia/387.34:/usr/local/nvidia:ro --entrypoint=nvidia-smi nvidia/cuda

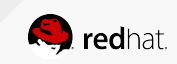

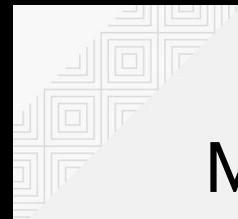

## **MOUNTING NVIDIA FILES**

\$ kubectl apply -f device-plugin.yaml

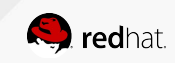

## MOUNTING NVIDIA FILES

# https://github.com/GoogleCloudPlatform/container-engine-accelerators

```
for _, d := range s.ngm.defaultDevices {
    resp.Devices = append(resp.Devices, &pluginapi.DeviceSpec{
         HostPath: d,
         ContainerPath: d,
         Permissions: "mrw",
    })
}
resp.Mounts = append(resp.Mounts, &pluginapi.Mount{
    ContainerPath: s.ngm.containerPathPrefix,
    HostPath: s.ngm.hostPathPrefix,
    ReadOnly: true,
})
```
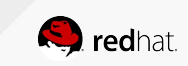

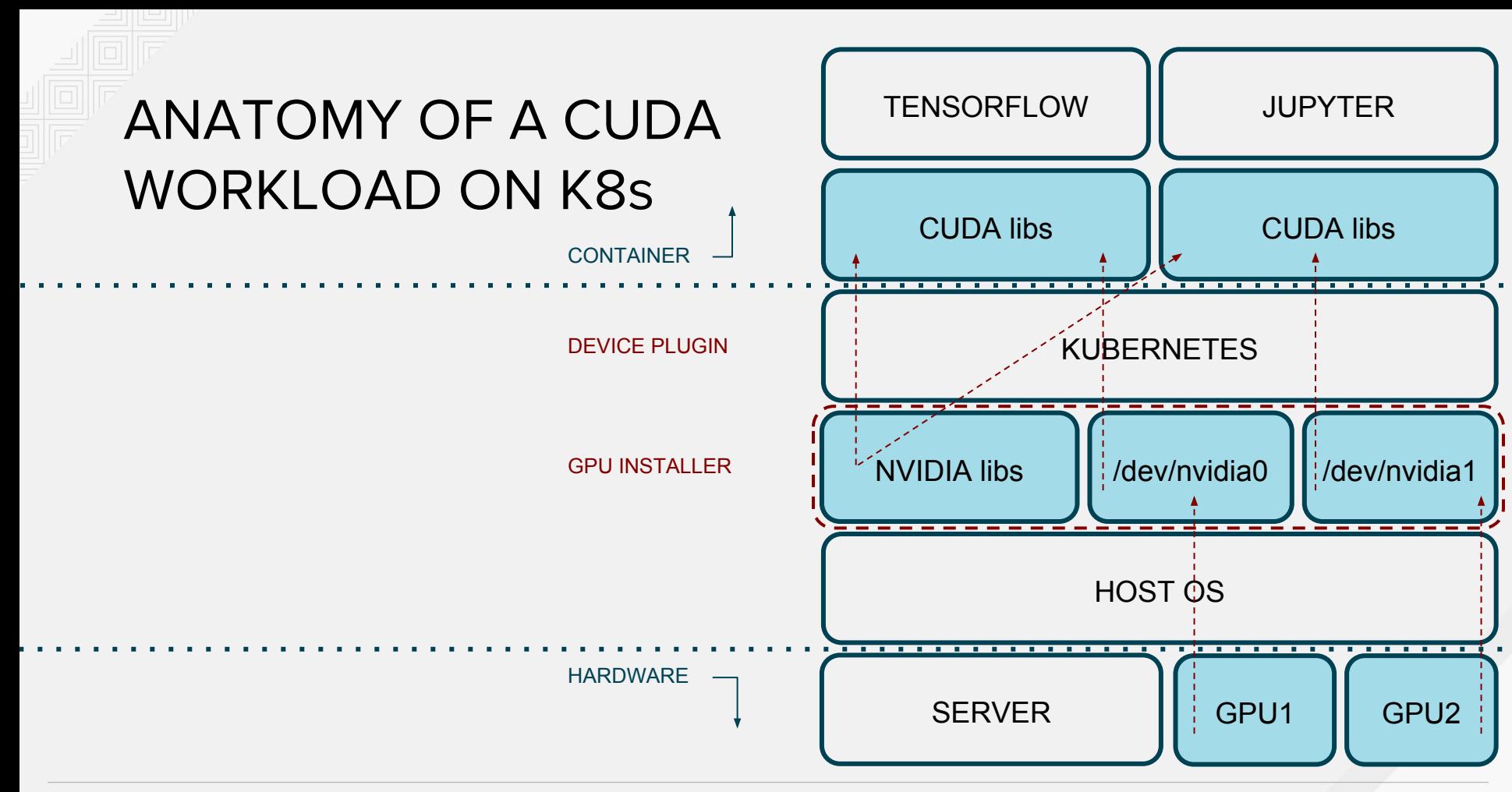

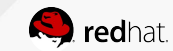

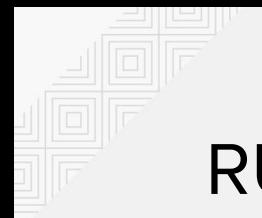

## RUNNING ML on K8s

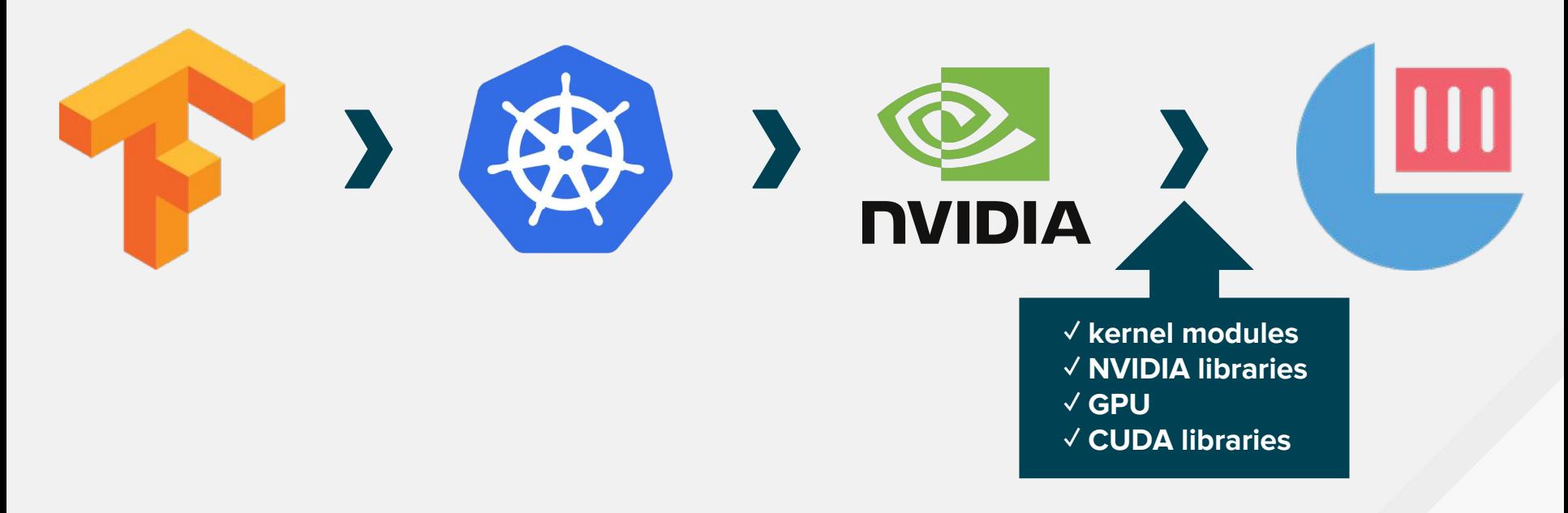

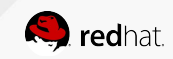

## **DEMO TIME**

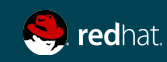

## DEMO COMPONENTS

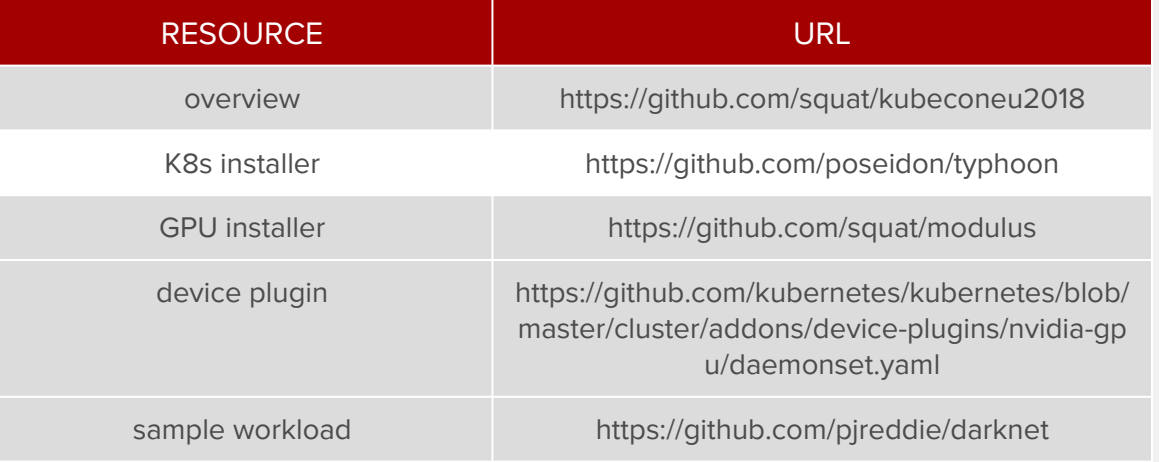

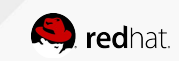

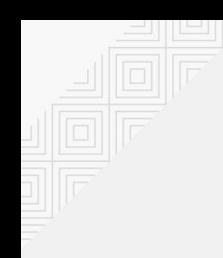

## GOING FORWARD

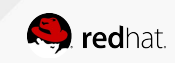

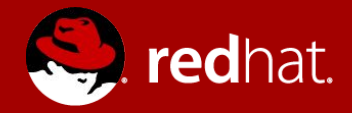

# **THANK YOU**

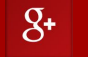

plus.google.com/+RedHat

in linkedin.com/company/red-hat

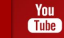

youtube.com/user/RedHatVideos

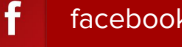

facebook.com/redhatinc

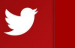

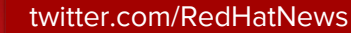

- Will this change now that Red Hat acquired CoreOS?
- How is this different from the COS GPU installer?
- How can I do this for \_\_\_\_\_\_ distribution?
- What about GPU sharing?
- How can I avoid compiling on every node?

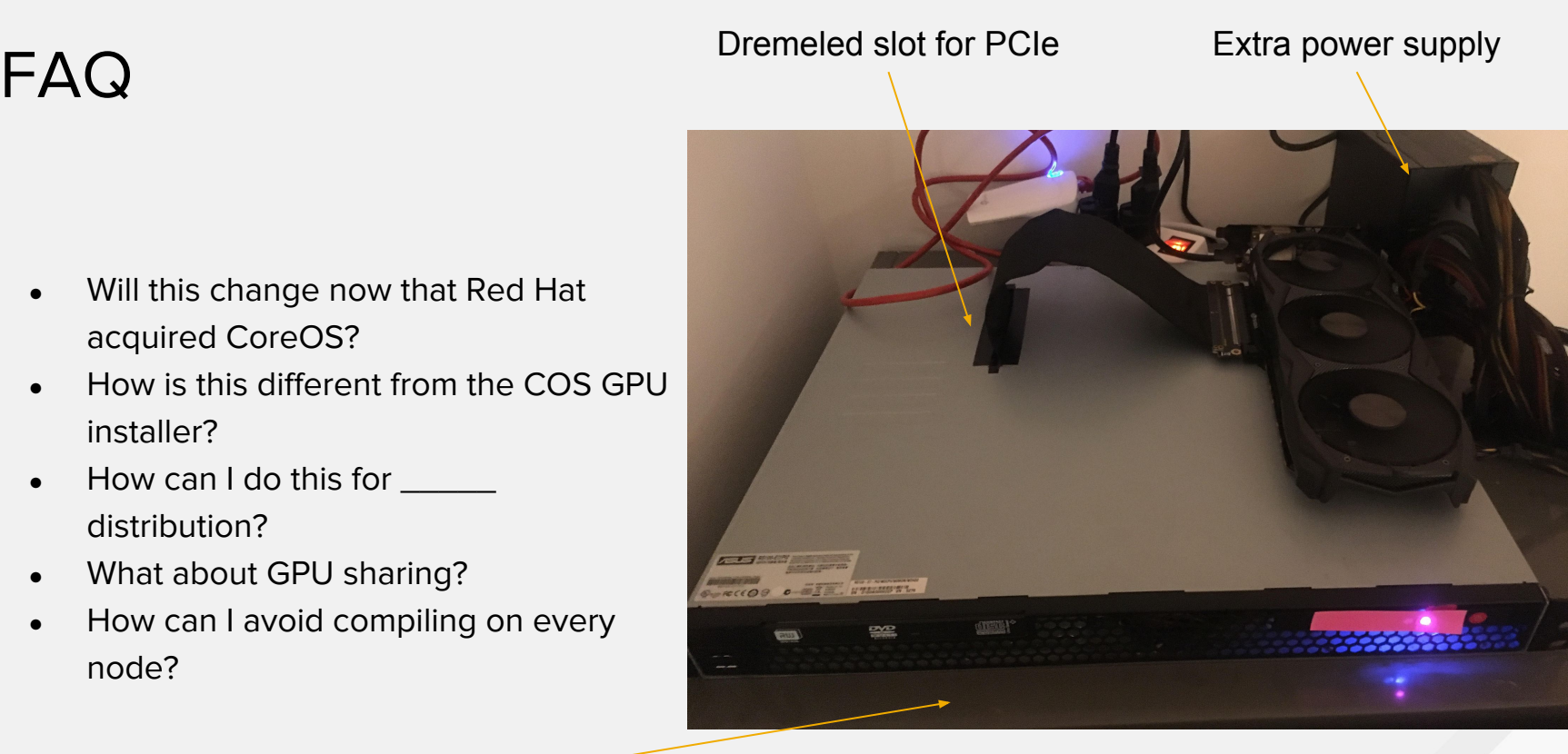

### My first bare metal K8s GPU node

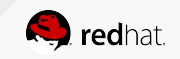

**Refrigerator** 

## PROJECTS MENTIONED

- https://github.com/Clarifai/coreos-nvidia
- https://github.com/GoogleCloudPlatform/cos-gpu-installer
- https://github.com/GoogleCloudPlatform/container-engine-accelerators
- https://github.com/poseidon/typhoon
- https://github.com/squat/modulus
- https://github.com/pjreddie/darknet
- https://github.com/squat/darkapi

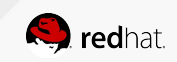

## ADDITIONAL RESOURCES

- https://github.com/shelmangroup/coreos-gpu-installer
- https://github.com/coreos/docs/blob/master/os/kernel-modules.md
- https://github.com/kubernetes/kubernetes/blob/master/cluster/addons/ device-plugins/nvidia-gpu/daemonset.yaml
- https://schd.ws/hosted\_files/cnkc16/84/StateOfTheGPUnion.pdf

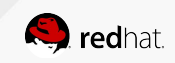